## **端末起動直後に"ロック状態"として開始される現象について**

2017 年 10 月 17 日に配信されました Windows10 の大型アップデート『Windows 10 Fall Creators Update』 が適用された端末(ワークグループ)では、端末起動直後のログオフ状態にもかかわらず、"ロック状態"として開始される現 象を確認しております。

また、Active Directory 環境下では発生しない為、対応の必要はございません。

本現象が発生した場合、次の手順にて当該機能をオフにしていただくことにより、ログオン画面が表示される事を確認して おります。(2017/12/14 時点)

## **【設定手順】**

- ① デスクトップ画面左下 Windows10 アイコンをクリック→設定画面アイコン(歯車マーク)をクリックしてください。
- ② 「設定」画面から「アカウント」を選択してください。

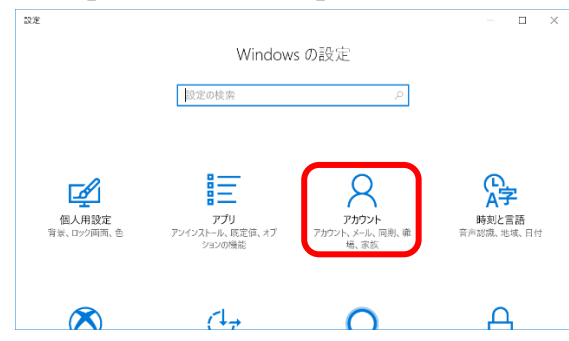

③ 「アカウント」メニューが画面左に表示されますので、「サインイン オプション」を選択し、画面右に表示された設定項 目から「更新または再起動の後にサインイン情報を使ってデバイスのセットアップを自動的に完了します。」を**オフ**に設 定してください。

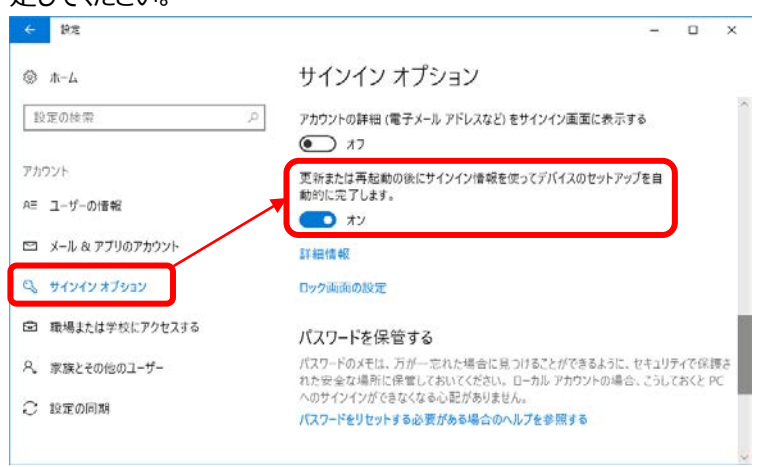

④ Windows10 を再起動していただき、ログオン画面から開始されていることが確認できれば完了です。

## **【注意事項】**

この設定は、ユーザー単位で設定が保存されます。 1 台の端末を複数ユーザーで使用する場合には、ユーザー毎に設定が必要です。